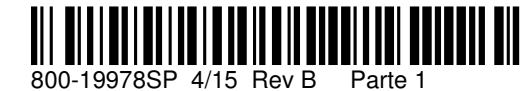

**2 Corporate Center Drive, Suite 100 P.O. Box 9040, Melville, NY 11747**  Copyright © 2015 Honeywell International Inc. www.honeywell.com/security

### Grabar un Mensaje

 El sistema puede grabar mensajes breves individuales o múltiples. El tiempo de grabación total disponible es de 184 segundos.

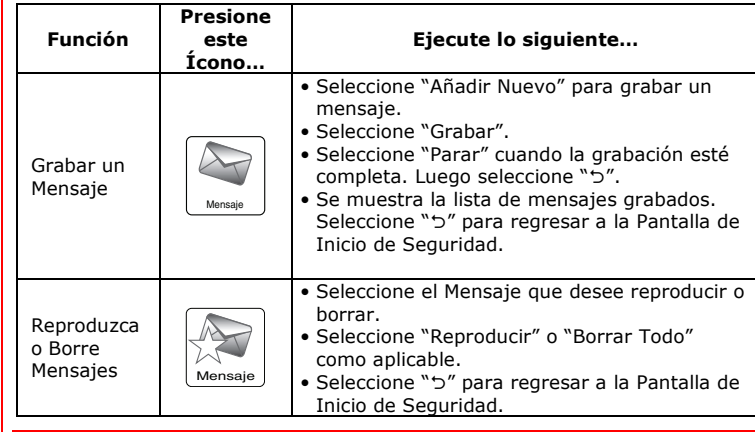

### Pantallas del Sistema

 Un "bip" en el control, indica un problema en el sistema y requiere su atención. Determine si la zona mostrada está intacta, y si no está, hágala. Si la pantalla persiste, LLAME AL SERVICIO.

### **Pulse cualquier tecla para silenciar el bip de estas condiciones.**

Los siguientes iconos aparecerán en la pantalla de inicio, junto con la información del estado de zona (si procede) indicando el estado del sistema:

- Use "◀" o "▶" para elegir el mes/año correcto. •
- •Seleccione la fecha correcta. Use " v" para avanzar.
- Seleccione "Borrar" luego introduzca la hora correcta.
- Seleccione AM/PM luego "Salvar" o use "▼" para avanzar. •Seleccione la correcta Zona Horaria.
- 
- Habilitar/deshabilitar Tiempo de Ahorro de Energía. • Si necesario seleccione Inicio/Fin de Ahorro de Energía así como Mes/Semana.
- Seleccione "Grabar"

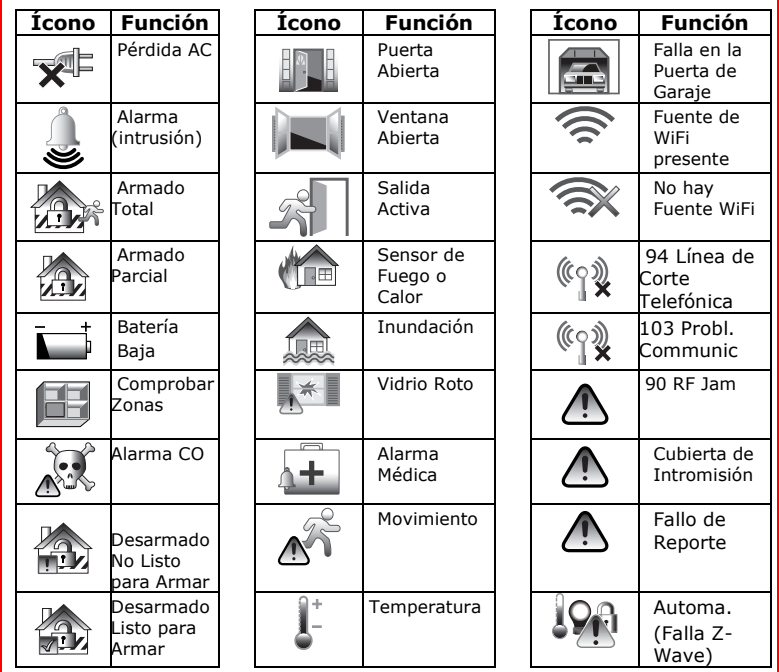

Consulte la Guía del Usuario completa para más detalles.

### Información de Servicio

Su represntante local de Honeywell es la persona mejor calificada para darle servicio a su sistema de alarma. La organización de algún tipo de programa de servicio regular con él es aconsejable. Su representante local de Honeywell es:

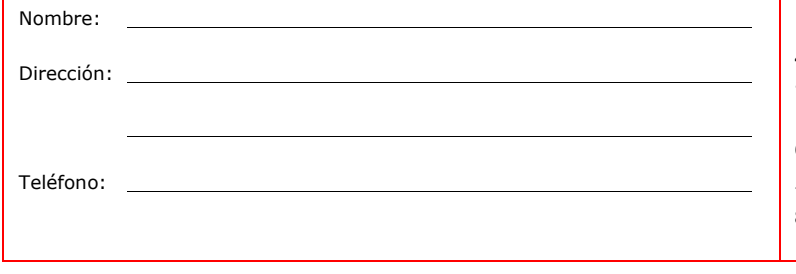

### Configuración de Fecha y Hora

 **NOTA:** El sistema debe ser desarmado antes de configurar la fecha/hora. Puede configurar la fecha y hora haciendo lo siguiente:

Fecha y hora

Õ

### Manual de Control de los Dispositivos de Automatización del Hogar

 Su sistema puede estar equipado con Dispositivos de Domótica o Automatización (Z-Wave). Estos dispositivos son controlados normalmente usando escenas programadas, pero también pueden ser activadas/controladas manualmente. Para controlar manualmente dichos dispositivos, ejecute lo siguiente:

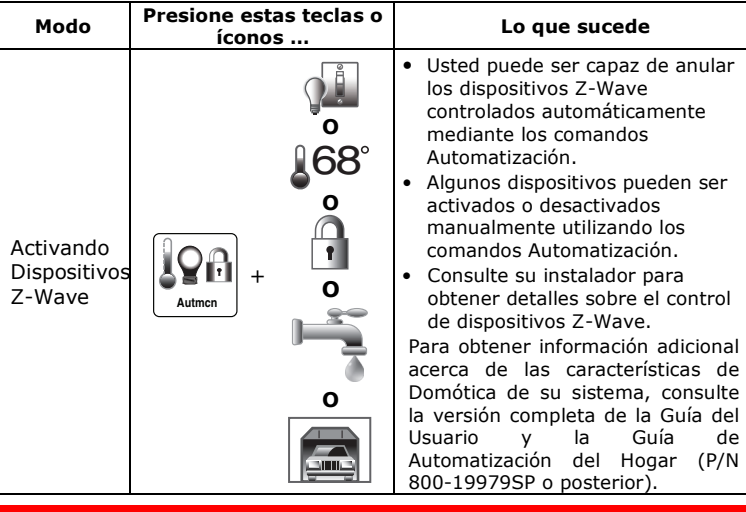

### Control de la Cámara de Vídeo

 Su sistema puede estar equipado para ver y controlar las cámaras de vídeo. Para ver el video y/o controlar la cámara, realice lo siguiente:

- Selecciona una cámara de la lista exhibida. La cámara Video
	- seleccionada está resaltada en verde. • Toque el botón "Retroceder" (Back) para exhibir el video.
- Controle la cámara, si corresponde, con los controles exhibidos

 Para obtener información adicional con respecto a la función de control de la cámara de vídeo, consulte la Guía del Usuario LYNX Touch L5210.

### Conexión de un Dispositivo Móvil

 Antes de intentar conectar el teléfono celular para el panel de control táctil de LYNX, asegúrese de que el LYNX Touch esté conectado a una red WiFi (router). Realice los pasos siguientes para conectar hasta cuatro dispositivos móviles al control LYNX Touch.

### **Conecte su dispositivo móvil a la red Wi-Fi**

 1. Asegúrese de que ha conectado su dispositivo móvil a la misma red WiFi que su panel de control Touch LYNX. Para obtener información adicional, consulte la Guía de Usuario LYNX Touch P/N 800-19975SP (o superior).

## **Conecte su dispositivo móvil a la LYNX Touch**

- 1. En la Pantalla de Usuario Principal del LYNX Touch, selecciones el ícono "Teclado".
- En el dispositivo móvil, seleccione el ícono "Conexión Lynx". 2.
- 3. Se muestra un Acuerdo de Licencia y otro Acuerdo de Usuario. Después de leer el Acuerdo, seleccione "Aceptar". Usted debe aceptar los términos con el fin de utilizar la aplicación.
- 4. Se despliega "Descubriendo Panel de Control…".
- 5. Dentro de 10-20 segundos, el dispositivo mostrará la Pantalla de Seguridad o la Pantalla del Tablero, si los Servicios Total Connect están habilitados.
- 6. El control mostrará la información de identificación para su dispositivo móvil.
- Seleccione "" para regresar a la Pantalla de Usuario Máster. 7.
- 8. Una pantalla de seguridad aparece en su dispositivo móvil, que ahora se puede utilizar para controlar el Sistema de forma local.

# SISTEMA DE SEGURIDAD LYNX TOUCH SERIE L5210

# Guía Rápida de Funciones de Usuario

**Guía Completa de Usuario Disponible en Línea:** Esta Guía Rápida describe las características y funciones de uso más frecuente de su sistema. Para detalles completos de todas las funciones de usuario, consulte la Guía del Usuario del sistema localizada en línea en: **http://www.security.honeywell.com/hsc/products (consulte la Guía de Usuario del Sistema de Seguridad LYNX Touch L5210 P/N 800-19975SP o superior)**. La versión completa de la Guía de Usuario también está disponible donde su empresa instaladora, sobre pedido.

Felicitaciones por obtener su sistema de Seguridad Honeywell. El sistema le provee:

- Tres formas de detección: robo, incendio y de emergencia (pregunte a su instalador cuál detección instaló)
- Al menos un teclado para controlar y visualizar el estado del sistema
- Varios sensores para detección de robo en interiores y vigilancia de perímetro
- 

• Detectores de humo o combustión opcionales diseñados para proporcionar una alerta temprana en caso de incendio.

El sistema también se puede programar para enviar automáticamente mensajes de estado y alarma a una estación central de monitoreo.

## Principios Básicos del Sistema

 La siguiente es una lista de algunas de las características y funciones más comunes de su sistema:

- Varios modos de detección de robo: Parcial, Total, Instantáneo.
- Función Anular le permite anular algunas zonas, dejando armado el resto del sistema.
- El modo de aviso (Chime) le alerta de apertura de las puertas y ventanas protegidas mientras el sistema está desarmado.
- Detección de fuego y monóxido de carbono está siempre activa (si está instalada) y suena una alarma si se detecta un incendio o una condición de monóxido de carbono.
- Teclas de pánico (si programadas) permiten iniciar manualmente alarmas de incendio, policía y médicas con el teclado.
- Códigos de seguridad de 4 dígitos se utilizan en combinación con los comandos del teclado para llevar a cabo las funciones del sistema.
- A cada usuario se le puede asignar un código de seguridad diferen (hasta 32).
- Los dispositivos de detección de sistema han sido asignados a varias "zonas", que son las áreas específicas de detección (por ejemplo, puerta principal, ventana de la cocina, etc).
- Números de zona (puntos de detección) se muestran en el teclado cuando se produce una condición de alarma o problema.
- El centro de mensajes permite grabar y reproducir breves mensajes de voz.
- La voz bidireccional permite a la estación central escuchar, hablar o realizar una conversación bidireccional con los individuos en las instalaciones. Consulte la Guía Completa del Usuario para más detalles.
- Los anuncios de recordatorios 'Sígueme' permiten al panel marcar un •número y entregar los mensajes de estado del sistema. Consulte la Guía Completa del Usuario para más detalles.
- La función de Horarios se puede programar para realizar automáticamente ciertas funciones (por ejemplo, armar el sistema una hora predeterminado cada día. Consulte la Guía Completa del Usuario para más detalles.

### Retrasos de Entrada / Salida

- **Retrasos de Entrada** le dan tiempo para desarmar el sistema cuando entre por la puerta de entrada designada
- . Usted debe desarmar el sistema antes de que termine el período de retraso de entrada, o tendrá lugar una alarma (teclado bips durant el período de demora de entrada, recordándole que debe desarma sistema).
- **El retraso de salida** le da tiempo después de armar el sistema para •salir por la puerta de salida designada (s) sin activar la alarma. Si programado, un bip lento sonará durante el período de demora de salida hasta los últimos 10 segundos, para luego cambiar a bips rápidos (alertando al final de tiempo de salida). Si no puede salir dentro de este período de tiempo de retraso, deténgase, desarme el sistema, y empiece de nuevo para evitar una falsa alarma.
- Pregunte a su instalador sobre sus tiempos de retraso. Consulte la Guía Completa del Usuario para obtener detalles sobre las alarmas Errores de Salida.

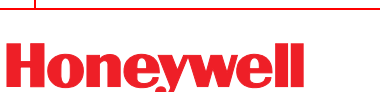

# **Honeywell**

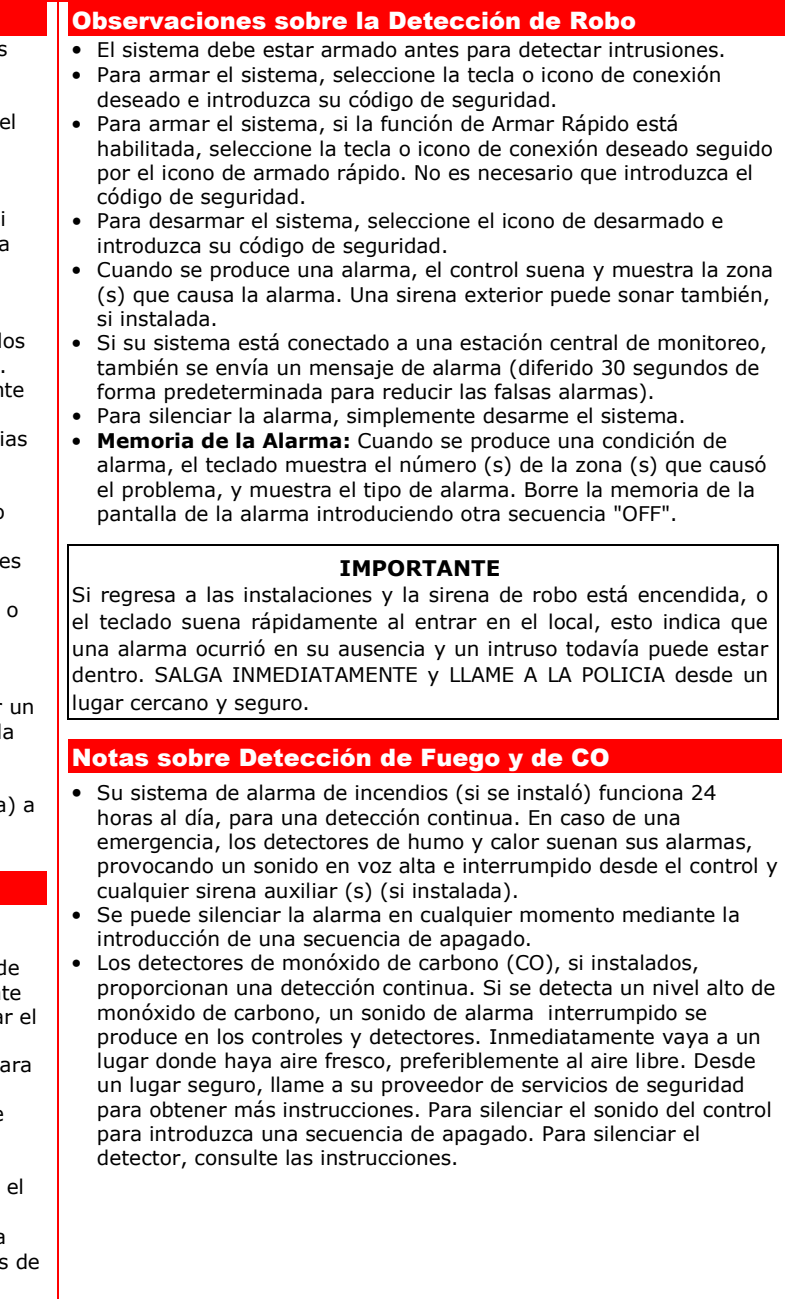

 El modo de prueba permite comprobar el correcto funcionamiento de cada punto de detección. **Las lizarse semanalmente para asegurar un funcionamiento correcto.** 

 • El teclado emite un bip aproximadamente cada 30 segundos como recordatorio de que el sistema está en el modo de prueba. Los mensajes de alarma no se envían a su estación central durante las pruebas. Si se experimenta un problema con cualquier punto de detección (no hay sonidos de confirmación, no se correspondiente), solicite servicio de inmediato.

 1. Desarme el sistema y cierre todas las ventanas protegidas, puertas, etc. El indicador LED de listo debe las zonas están intactas.

 3. Escuche. La sirena emitirá un bip una vez y "Prueba de Paseo-Off para terminarla" se debe mostrar. El control emitirá un bip cada 30 segundos, mientras que la prueba está en curso. **Si la sirena no SERVICIO.** 

 4. Deteción de zonas. Abra cada puerta y ventana protegida en su turno y espere escuchar tres bips delel descriptor de voz de la zona. Cada punto de detección de apertura debe calla. Ésta se borra cuando al cerrar la puerta o ventana.

 5. Camine delante de cualquier detector de movimiento interior (si utilizado) y espere a escuchar tres bips. Cada detector debe aparecer en la pantalla cuando se activa. La pantalla se borra cuando no se detecta movimiento. Note que si se utilizan detectores de movimiento inalámbricos, hay un retraso de 3 minutos .<br>para conservar la vida de la bacteria.

 7. Cuando todos los puntos de detección se han comprobado y restablecido (cerrado), no deben de haber nostrados.

 La configuración del sistema, incluyendo el nivel de volumen (la reproducción de mensajes, avisos del sistema, y bips de estado), el brillo y el contraste se pueden ajustar si se desea. Además, se puede encender/apagar la alerta, sonido del teléfono y/o los anuncios de voz del sistema. Un ícono de limpieza itá disponible a través de la configuración.

 Su instalador le asignó un código maestro que se utiliza para realizar todas las funciones del sistema. Códigos de seguridad se pueden asignar para hasta 32 usuarios. Sólo el usuario maestro puede uridad para los usuarios.

> Seleccione el icono de "Herramientas" en la segunda página de la pantalla de seguridad de ontinuación, introduzca su código maestro y siga los pasos indicados a ión:

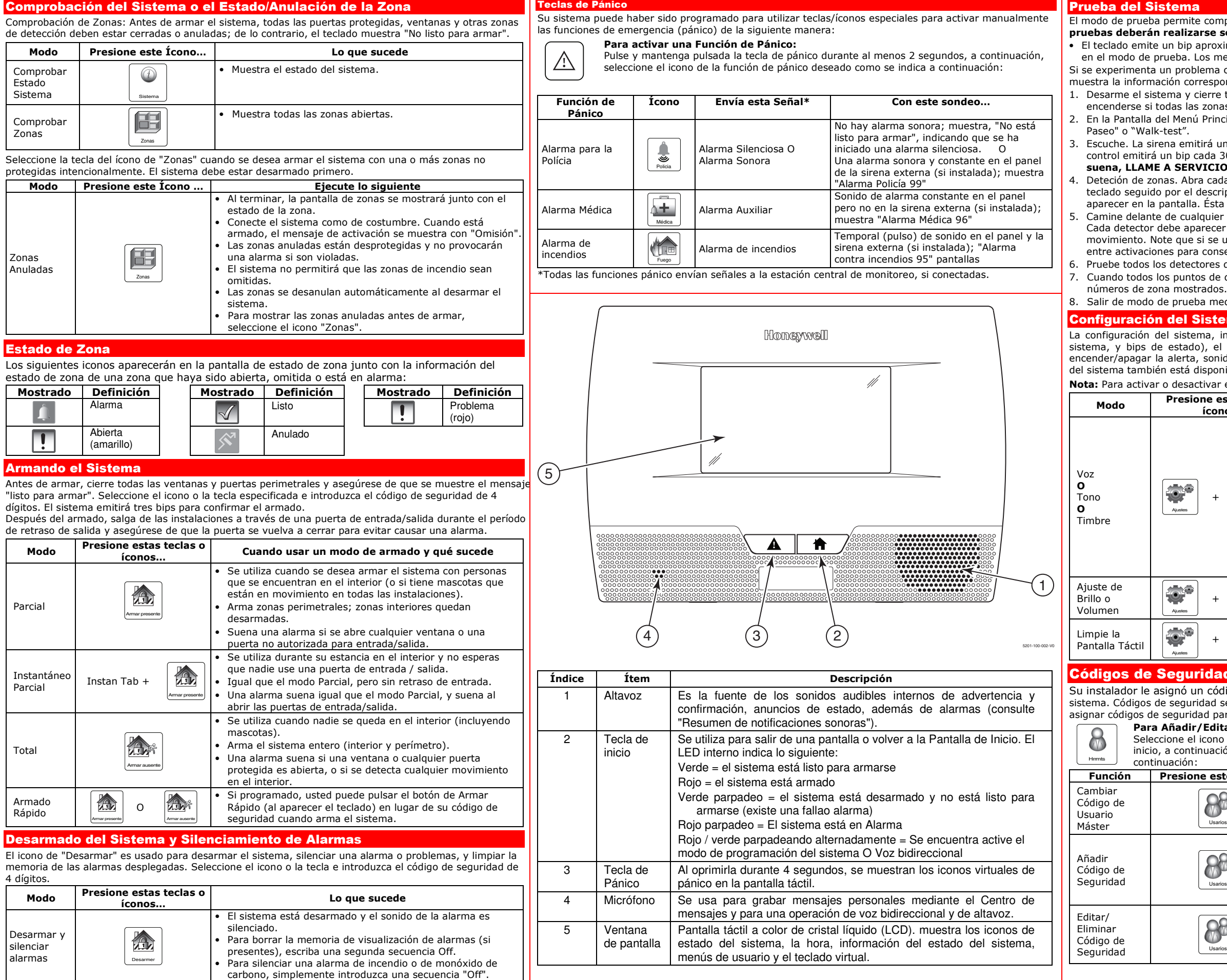

### ma

2. En la Pantalla del Menú Principal Seleccione el icono de "Prueba" Seguido por el icono de "Prueba de

6. Pruebe todos los detectores de humo, siguiendo las instrucciones del fabricante.

8. Salir de modo de prueba mediante la introducción de una secuencia de apagado.

### **I** Sistema

**Nota:** Para activar o desactivar el Modo de Alerta el sistema debe estar desarmado.

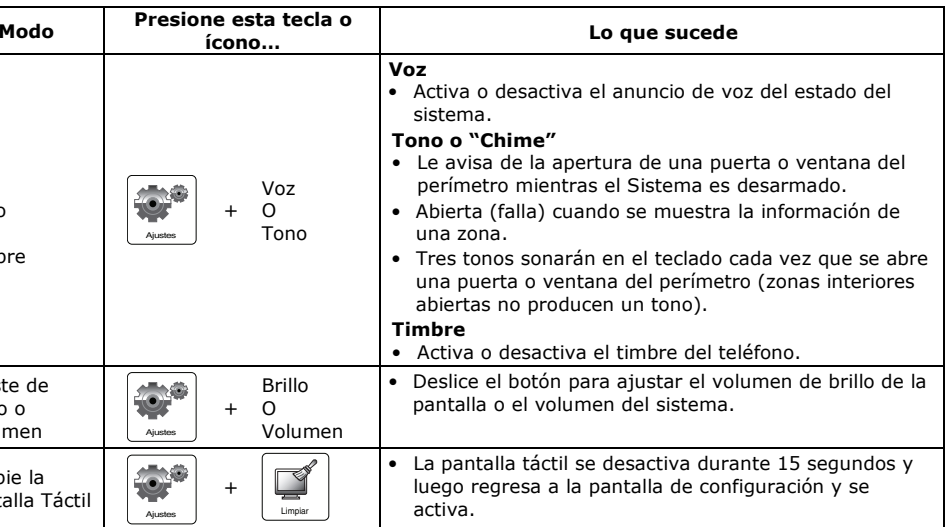

### uridad

#### **Para Añadir/Editar/Borrar Códigos de Usuario:**

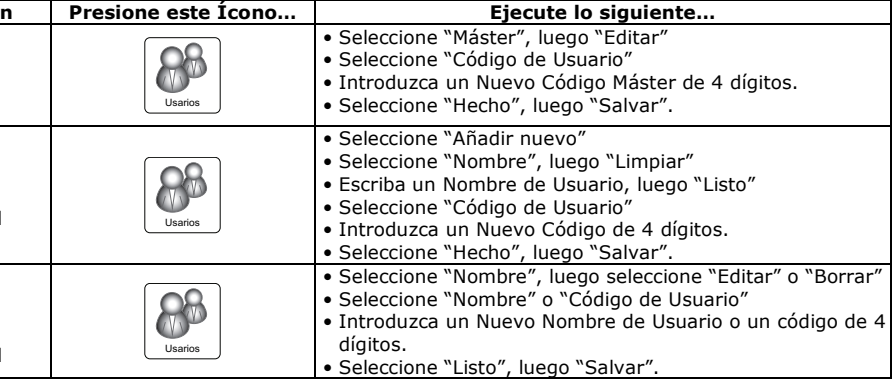